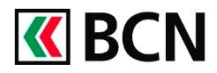

## **Procédure détaillée**

Connectez-vous à BCN-Netbanking sur votre ordinateur (www.bcn.ch -> BCN-Netbanking).

1 Sur la **Page d'accueil**, cliquez **«BCN** dans le champs Saisie de 11'000 paiements. Page d'accueil Apercu général Paiements / Transfert de fichiers Relevé de fortune Cartes 1 de paiements Fortune Jeanneret Eva 图片 56'494 CH eBill S'inscrire à eB 2 Saisie de paiements 2 Saisissez le nom ou le numéro ortune Jeanneret Eva de compte du bénéficiaire dans 图 56'494 CHF Saisir un nouveau paiement le champ de recherche. 3 Eva Jeanneret, 2000 Neuchâte CH67 0076 6000 1034 6169 4 CH63 0076 6000 1034 6166 Eva Jeanneret, 2000 Neuchât er A Imprimer 卷 CH45 0076 6000 1034 6170 2 Eva Jeanneret, 2000 **3** Sélectionnez le bénéficiaire en aiement national 4 cliquant dessus pour autant nt étranger Copier le paiement traité qu'un paiement à ce en CHF $\bullet$  / 02.04.20 Eva Jeanneret, rue du Seyon 6, 2000 Neuchâte 1'000.00 CH 1034.61.66.9 56'494.50 CHI bénéficiaire ait déjà été effectué. 4 Autrement choisissez le type de paiement que vous désirez effectuer. Type de paiement: Paiement suisse (IBAN, BVR, CCP) **5** Dans la fenêtre « Type de 5  $(1/3)$ paiement » : Bénéficiaire du paiement Montant  $\left( \begin{array}{c} \mathbf{C} \end{array} \right)$  compte à débiter a. Assurez-vous que les champs Compte Privé, Jeanneret Eva<br>1034.61.65.4 liés au bénéficiaire du Saisir N' de compte (IBAN, BVR, CCF<br>CHEZ 0076 6000 1034 6169 4 stone on CHE Définir par défau

a

BANQUE CANTONALE NEUCHATELOIS

ent d'adresse (facul

Nom<br>Eva Jeanneret

NPA / Ville<br>2000 Neuchâte

- paiement soient complétés b. Saisissez le montant
- c. Sélectionnez le compte à débiter
- d. Saisissez la communication au bénéficiaire (facultatif).
- e. Sélectionnez la date d'exécution.

f. Cliquez sur Valider pour exécuter le paiement.

## **Aide et support**

Les collaborateurs de la Hotline e-services sont à votre entière disposition pour vous aider et répondre à vos questions.

## Hotline e-services

Par téléphone : 0800 820 620

on (max. 4 lignes) a

facture 12345

Mot-clé (pour recherche future)

• Online : [www.bcn.ch/hotline-eservices](https://www.bcn.ch/netbanking/hotline-bcn-netbanking)

d

Avis de débit (standard)

Saisir comme ordre perma

Ven 06/03/2020

Lu-Ve, 7h45-17h30

e

f

 $\blacksquare$